# **คู่มือการใช้งาน**

# **ระบบผลการด าเนินงานและการเบิกจ่าย งบประมาณ**

**(ส าหรับผู้ใช้งานของส านักงานเกษตรและสหกรณ์จังหวัด)**

**จัดท าโดย**

**กลุ่มช่วยเหลือเกษตรกรและผู้ยากจน ส านักบริหารกองทุนเพื่อช่วยเหลือเกษตรกรและรับเรื่องร้องเรียน ส านักงานปลัดกระทรวงเกษตรและสหกรณ์**

**โทร 02-280-7750**

## **ค าน า**

คู่มือการใช้งานฉบับนี้ จัดทำขึ้นเพื่อประกอบการใช้งานระบบผลการดำเนินงานและการ เบิกจ่ายงบประมาณ สำหรับเจ้าหน้าที่ของสำนักงานเกษตรและสหกรณ์จังหวัด ซึ่งเป็นระบบงานสารสนเทศ ประเภท Web Application เรียกใช้งานผ่านโปรแกรม Web browser โดยมีการแนะนำวิธีการวิธีการ นำเข้า จัดเก็บ แก้ไข ลบ และเรียกดูข้อมูลของรายการต่าง ๆ ในระบบอย่างเป็นขั้นตอน

ผู้จัดทำหวังเป็นอย่างยิ่งว่าคู่มือฉบับนี้จะเป็นประโยชน์แก่ผู้ใช้งานระบบผลการดำเนินงาน และการเบิกจ่ายงบประมาณ เพื่อให้สามารถใช้งานระบบได้อย่างถูกต้อง สะดวก และรวดเร็ว

> กลุ่มช่วยเหลือเกษตรกรและผู้ยากจน ส านักบริหารกองทุนเพื่อช่วยเหลือเกษตรกรและผู้ยากจน ส านักงานปลัดกระทรวงเกษตรและสหกรณ์

# **สารบัญ**

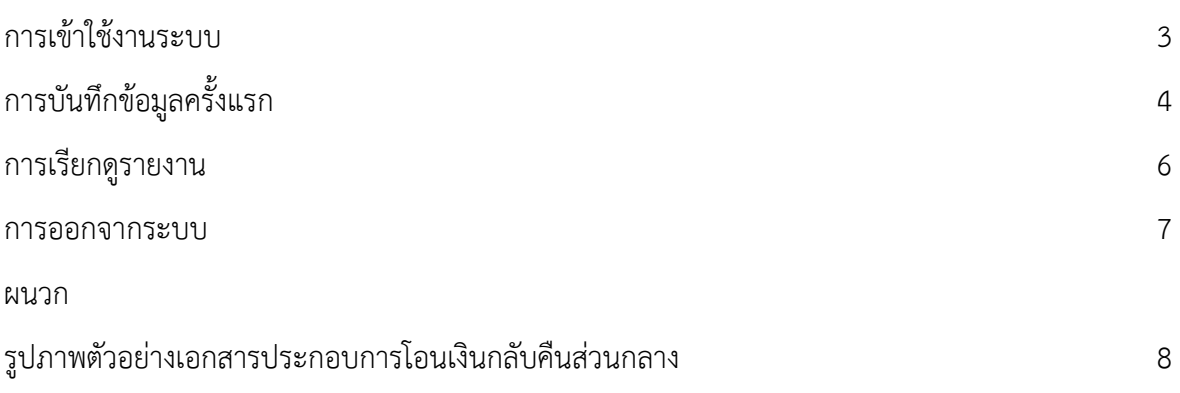

### **1. การเข้าใช้งานระบบ**

- เข้าใช้งานระบบที่ https://report-budget.moac.go.th/login

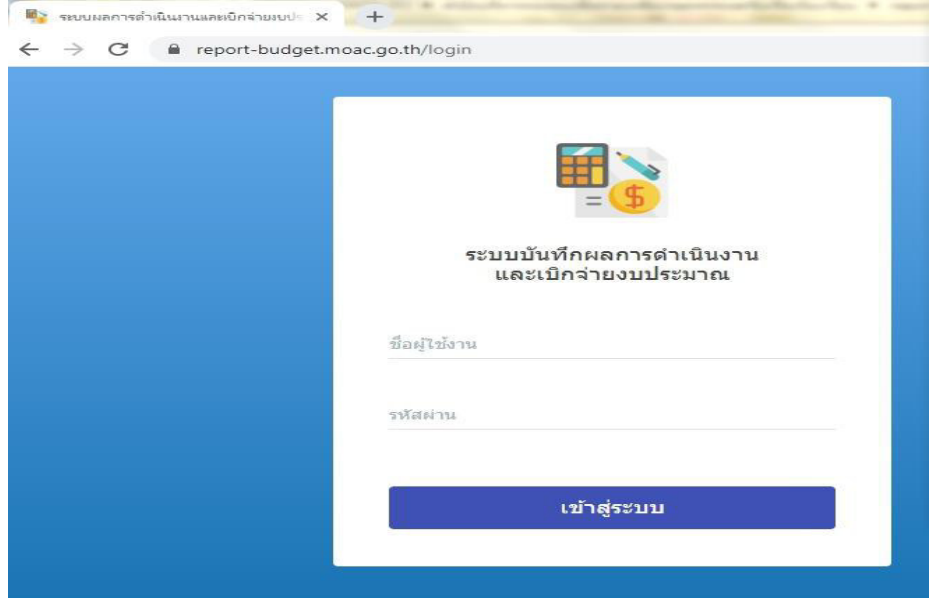

- ป้อนชื่อผู้ใช้งาน โดยให้ป้อน ชื่อ e-mail ของสำนักงานเกษตรและสหกรณ์จังหวัด แต่ละจังหวัด

ตัวอย่าง สำนักงานเกษตรและสหกรณ์จังหวัดกรุงเทพฯ ให้คีย์ paco bkk

- ป้อนรหัสผ่าน 123456
- กด "ลงชื่อเข้าใช้" จะปรากฏหน้าจอตามรูป
- ขอความร่วมมือในการปฏิบ<sup>ัติ</sup>ตามคำชี้แจ<sup>้</sup>งอย่างเคร่งครัด

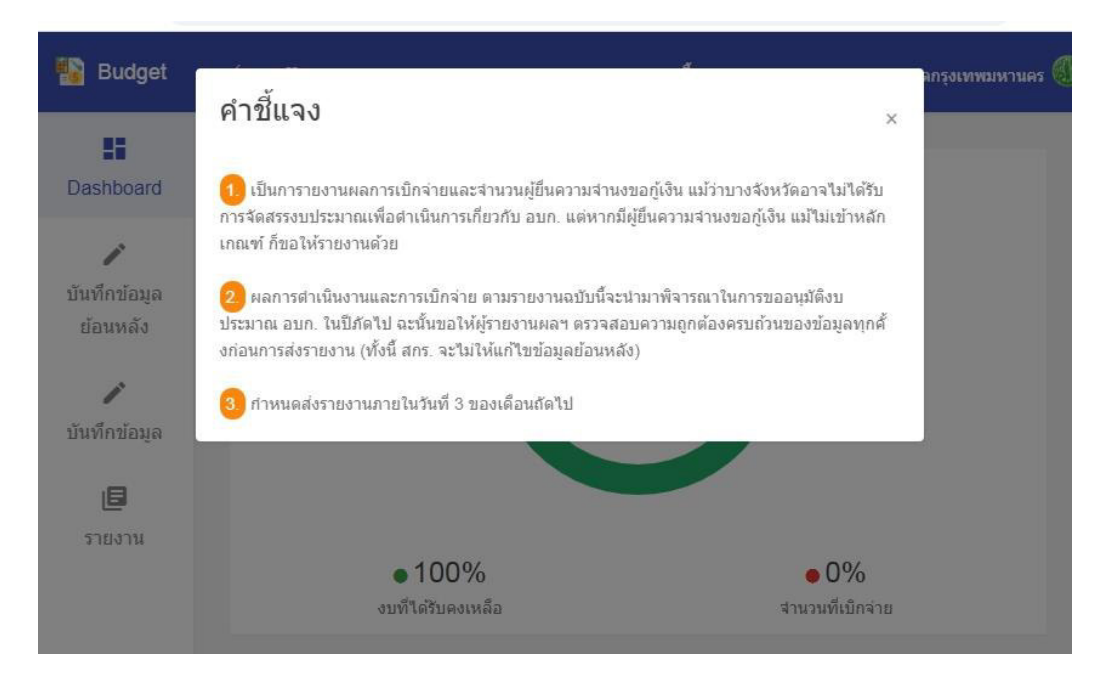

# **2. การบันทึกข้อมูลครั้งแรก**

เมื่ออยู่หน้าหลักของระบบผลการดำเนินงานและการเบิกจ่ายฯ ให้คลิกเลือก "**บันทึกข้อมูล"** กรอกรายละเอียด ตามลำดับข้อ 1 – 5 หากไม่มีข้อมูลในเดือนนั้นให้กรอก "0" (ศูนย์) ในระบบ

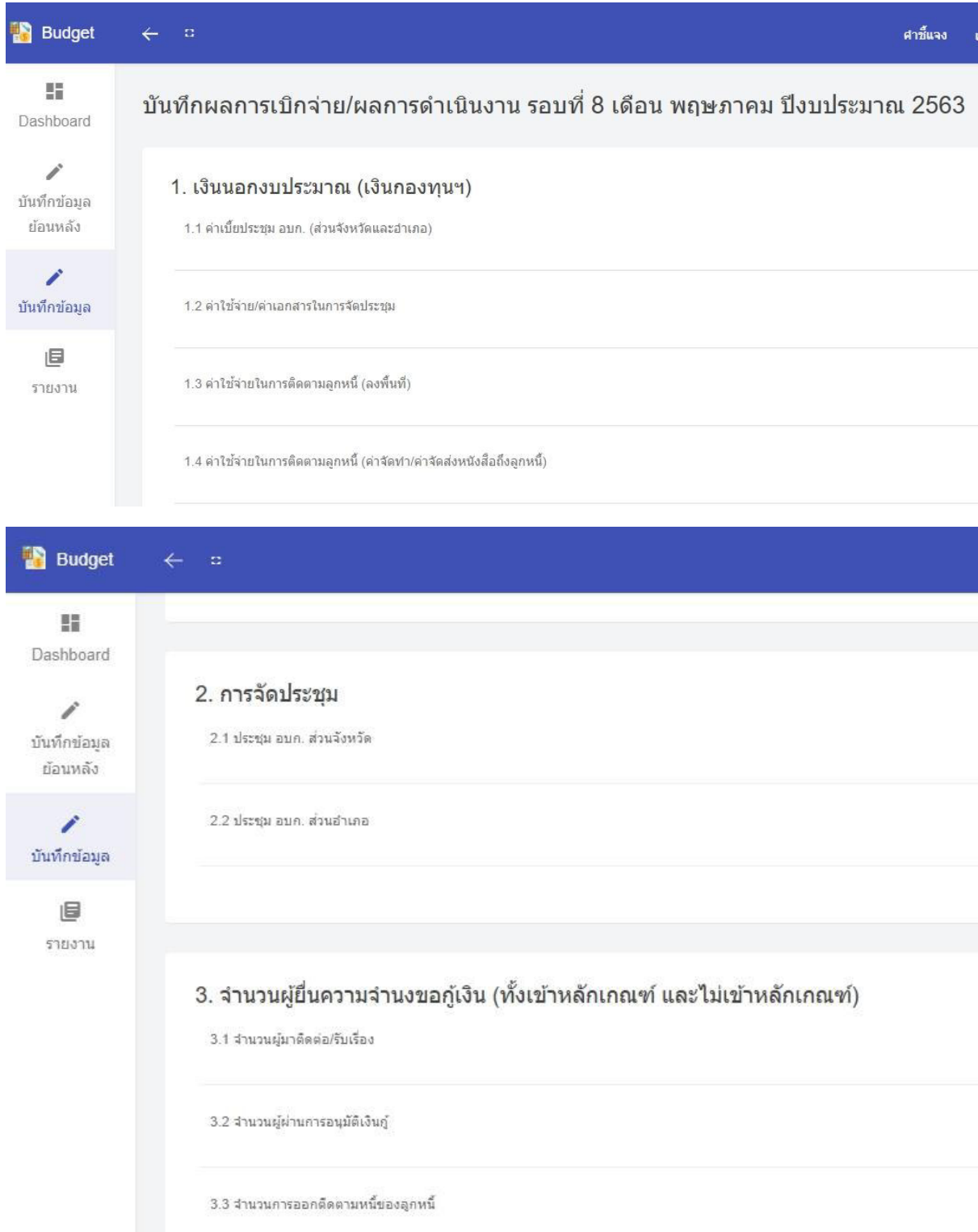

หากทางเกษตรและสหกรณ์จังหวัด (กษ.) มีความประสงค์ขอรับการจัดสรรงบประมาณเพิ่มเติมขอให้ กรอกรายละเอียด ล าดับข้อ **4. มีความประสงค์ขอรับการจัดสรรเพิ่มภายภายในปีงบประมาณ พ.ศ. 2563** และทั้งจัดทำรายละเอียดคำขอและแผนการใช้จ่าย ส่งมาพร้อมรายงานผลดำเนินงานและการเบิกจ่าย งบประมาณ ปีงบประมาณ 2563

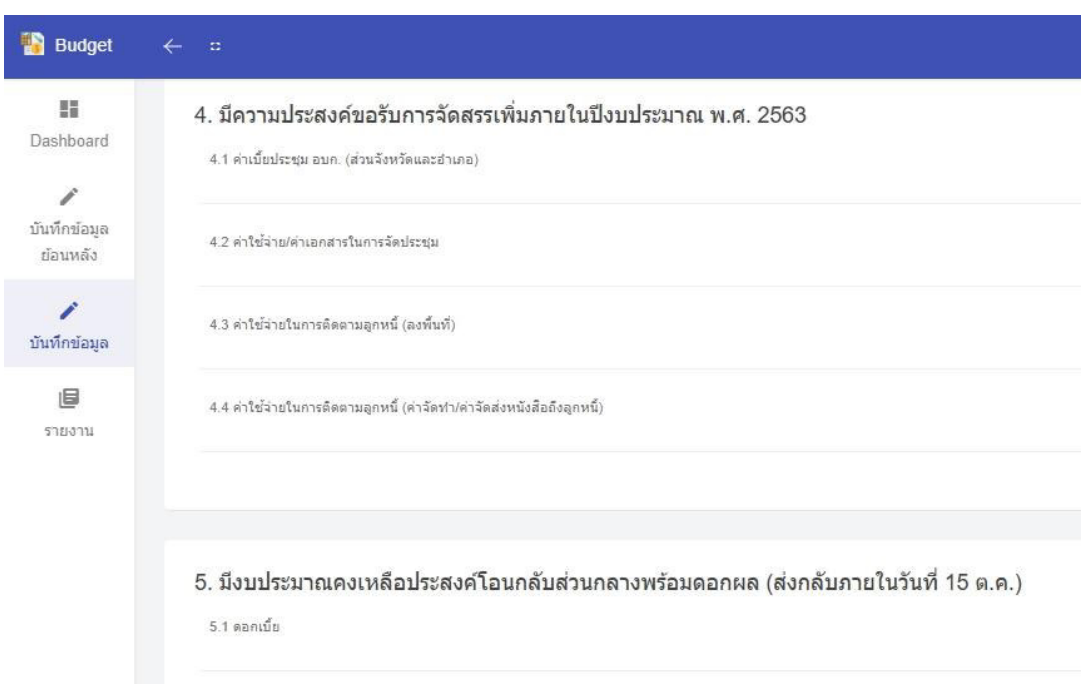

้ในส่วนลำดับข้อ 5. มีงบประมาณคงเหลือประสงค์โอนกลับส่วนกลางพร้อมดอกผล (ส่งกลับภายใน ้วันที่ 15 ต.ค.) ให้ดำเนินการดังต่อไปนี้

- 1. ขอให้กรอกข้อมูลเมื่อ**สิ้นเดือน กันยายน** แล้ว (ดอกผล ณ สิ้นเดือน ก.ย.)
- 2. จัดทำ/ตรวจสอบรายงานผลดำเนินงานและการเบิกจ่ายงบประมาณ ปีงบประมาณ 2563 พร้อม แนบเอกสารดังนี้
	- 2.1 หน้าสมุดบัญชีเงินกองทุนฯ (book bank)
	- 2.2 รายละเอียดการหมุนเวียนเงินในบัญชี แต่ต้อง update วันที่ล่าสุดในสมุดให้เป็นเดือน ปัจจุบัน หรือ ขอ Statement จากธนาคาร
- 3. จัดส่งเอกสารทั้งหมดของข้อ 2. มายังส่วนกลางภายในวันที่ 15 ต.ค.
- 4. เมื่อกรอกข้อมูลข้อ 1 5 เรียบร้อยแล้ว ให้กด "บันทึกข้อมูล"

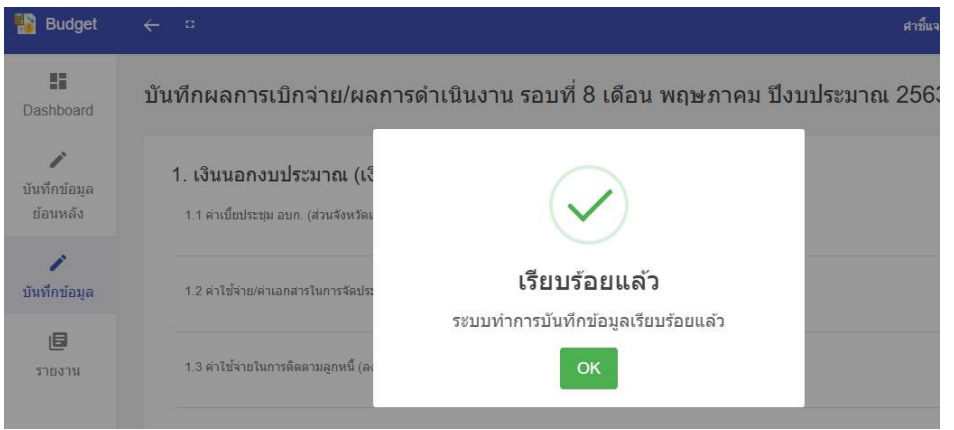

#### **3.** รายงานผลการ

เมื่ออยู่หน้าหลัก Excel ชื่อ "report" ท่านสามารถพิมพ์เสนอให้ผู้บังคับบัญชาทราบรายงานผล ประจำเดือน โดยไม่ต้องจัดส่งผลประจำเดือนมายังส่วนกลาง แต่ให้จัดส่งรายงานผลตอนสิ้นปีงบประมาณแทน

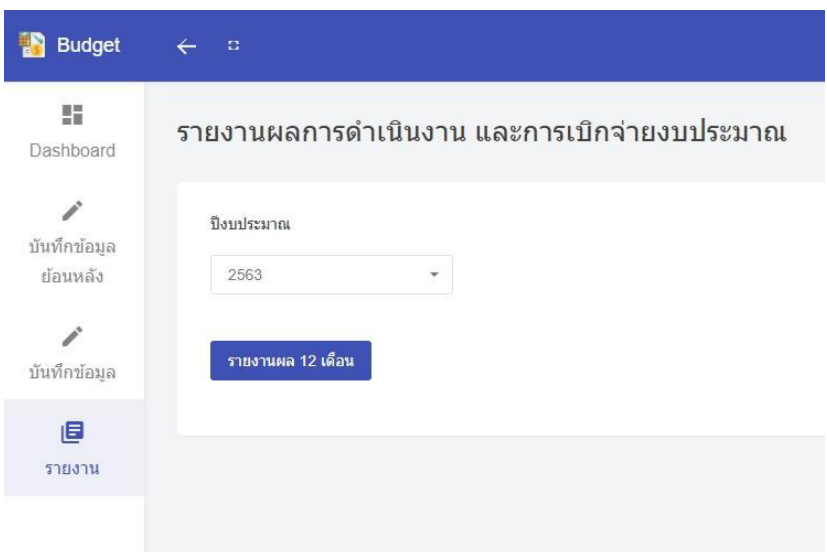

# จะปรากฏข้อมูลที่ดาวน์โหลด ตามรูป

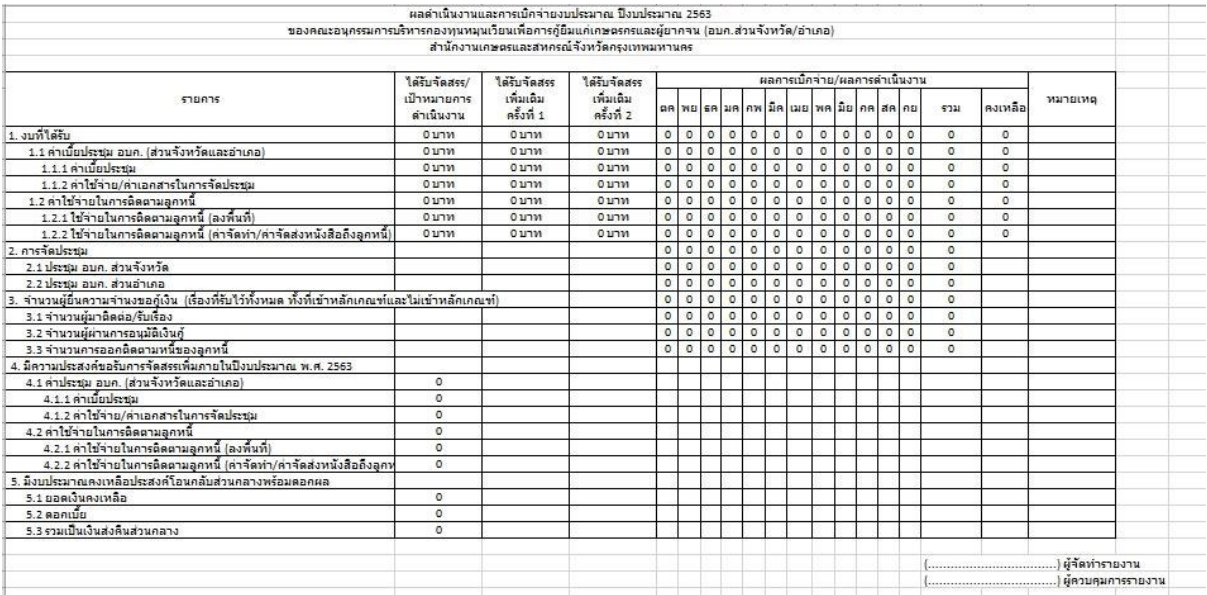

#### **การออกจากระบบ**

การออกจากระบบ ควรทำทุกครั้งเมื่อไม่ใช้ระบบ โดยคลิกที่ชื่อจังหวัด (มุมบนขวา) ขณะที่อยู่ที่หน้าหลัก เมื่อคลิกที่ชื่อจังหวัดจะปรากฏคำว่า "ออกจากระบบ" คลิกเลือก **"ออกจากระบบ"** จะปรากฏตามรูป

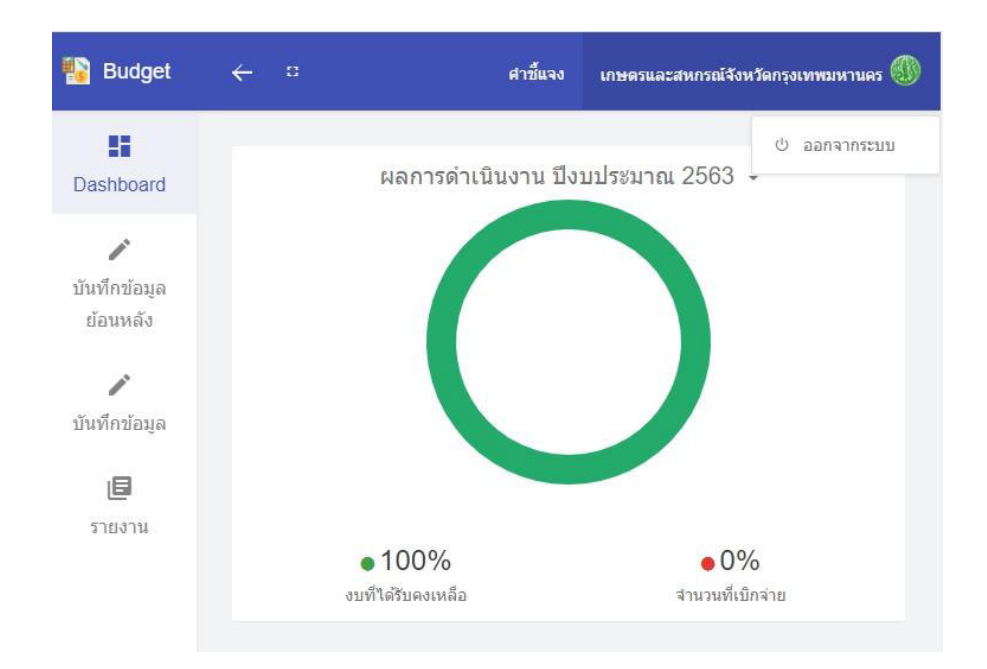

#### ผนวก

#### รูปภาพตัวอย่างเอกสารประกอบการโอนเงินกลับคืนส่วนกลาง

ื ๑. หนังสือนำส่ง ทั้งนี้เป็นอำนาจผู้ว่าราชการจังหวัด หรือ เกษตรและสหกรณ์จังหวัดปฏิบัติราชการ แทนผู้ว่าราชการ

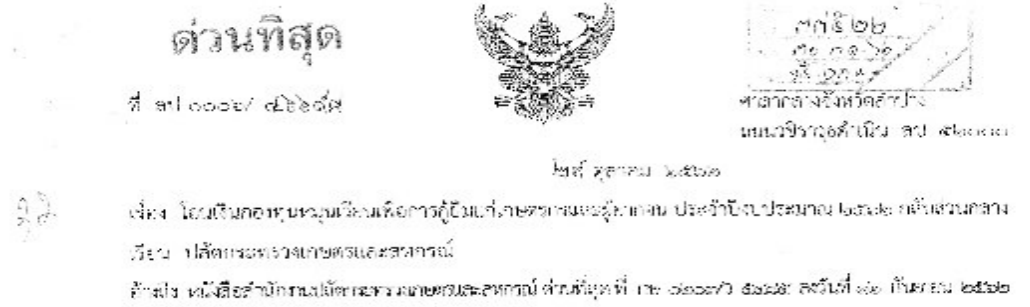

สิ่งที่ส่งมาตัวย ๑. สรุปขอการดำเนินงานและการใช้จำหนับคนประมาณ ปังบประมาณ ๒๑๒๒ จำนวน ๑. ฆบัน ไย สำเนาหน้าฝัดเกิดโกงานเกษตรและสหกรณ์จังหวัดเกิดโกง ร้านก. ๑ สมัย

- ที่ กษ. อออส.เท. Veoob ลาว์นที่ ๓ สุราคม โดสัยค
- ด. ลำเนาไปโดนเงินของ ช.ก.ส.ขังหวัดลำบาง

๔. สำเนาสมุดคู่สำหรัญชื่ออนหรัพย์ รอส. (Statement)

จ้านวน ๑ มนัน จำนวน ๑ ฉบับ

ร และนั่งสือที่ข้างถึง เล่าน้ำจานนเงิดกระทรวงเกษตรและสหกรณ์ (สน.กษ.) แจ้งว่า ได้จัดสรร เงินบระจำปีงบประมาณ พ.ศ.๒๕๖๒ เพื่อนั่นค่าใช้จ่ายไมการต์ แน้นงานกองทุนหมุนเวียบเพื่อการกู้อื่นแบบพรกร นะอยู้อากจนจังหวัดอำปาร จำนวน baby.dsb บาท และเมื่อสิ้นปิลเปรอมาณมีเงินเหลือข่าย เมวันที่ ๓๐ กันยายน leæski กลให้นำเงินเหลือจำหหรือมหอกผลส่งเข้าบัญชี ธอส. เทษานางเสิ้งชื่อบัญชี "จนบริหาร่องออกุนหมุนเวียน เพื่อการกู้ยิ้มแก่เกษตรกรมจะผู้อากจน สป.กษ." - บัญจิเลขที่ ประเทศเทศ ๒ ๕๓๕๐๙-๓ และขอให้ผู้นำรางการูจังหวัด มคบหมายเกษตรและสหกรณ์ที่จนวัด ว่ายงานผลการล้าเป็นเกมเปิกจ่ายเงินและการติดตามต่วยเหมือดูกคนี้กองทุน หมุนเรียนฯ ประจำปัจบประมาณ พ.ศ. ๒๕๒๒ นั้น

จังหวัดลำบาง โดยสำนักภาพเทษสงและสหกวณ์จังหวัดสำบางให้จัดทำสรุปผลการดำเนินงาน และการใช้จ่ายเงินทุกโระมาณ ปีห.ปองเวณ ๒๕๖๒ โดยในห้วงระหว่างวันที่ ๑๒ - ๑๐ กันยายน ๒๕๖๖ ไม่มีเภษตราร หรือผู้งานหมมาขึ้นกำร้องกอฏิเงินแห่งทุนหนุนเรียนๆ และไม่มีแผนเบิกจ่ายเงิน จึงได้ดำเนินแทนโอนดินคนประมาณ กองทุนหมุนเวียนฯ จังหวัดล้ำบาง คงเหลือข่ายหรัฐมตลกผล จำนวน ๑๑๑๑,๖๙๕.๔๒ บาท (หนึ่งแลนสามหมือ สามพันทกร้อยสี่สิบห้าบาทสี่สิบ สองสตางซ์) จากบัญชี "กองทุนหมุนเวียนเพื่อการกู้ยื่มแก่แทงตราวและผู้ยากจน หมุนเวียนเที่ยวารวุ้ยืนแก่เกษตรกรและผู้การคน สก.กษ." บัญชีเดชที่ :::>-ooo ๒ ๕๓๕๐๓-๓ เมื่อวันที่ ๓ ตุลาคม ได้ส่วย เรียบรัดยนกัน รายละเอียดปรากฏตามสิ่งที่สงมาตัวยาด - ๔.

จิงเรียบบาเชื่อโบรดพราบ

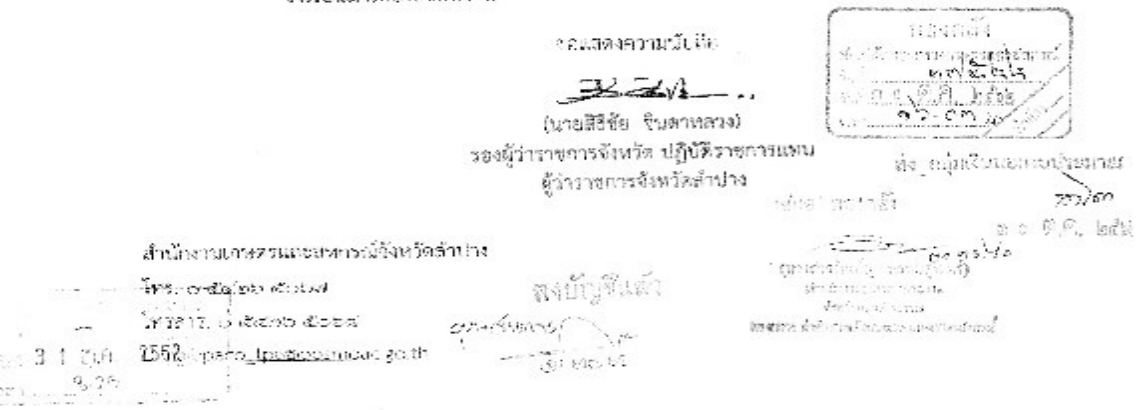

2. ส าเนาหน้าสมุดบัญชี (Book bank) พร้อมส าเนารายละเอียดภายในสมุดบัญชีที่มีการปรับสมุด บัญชีให้เป็นปัจจุบัน

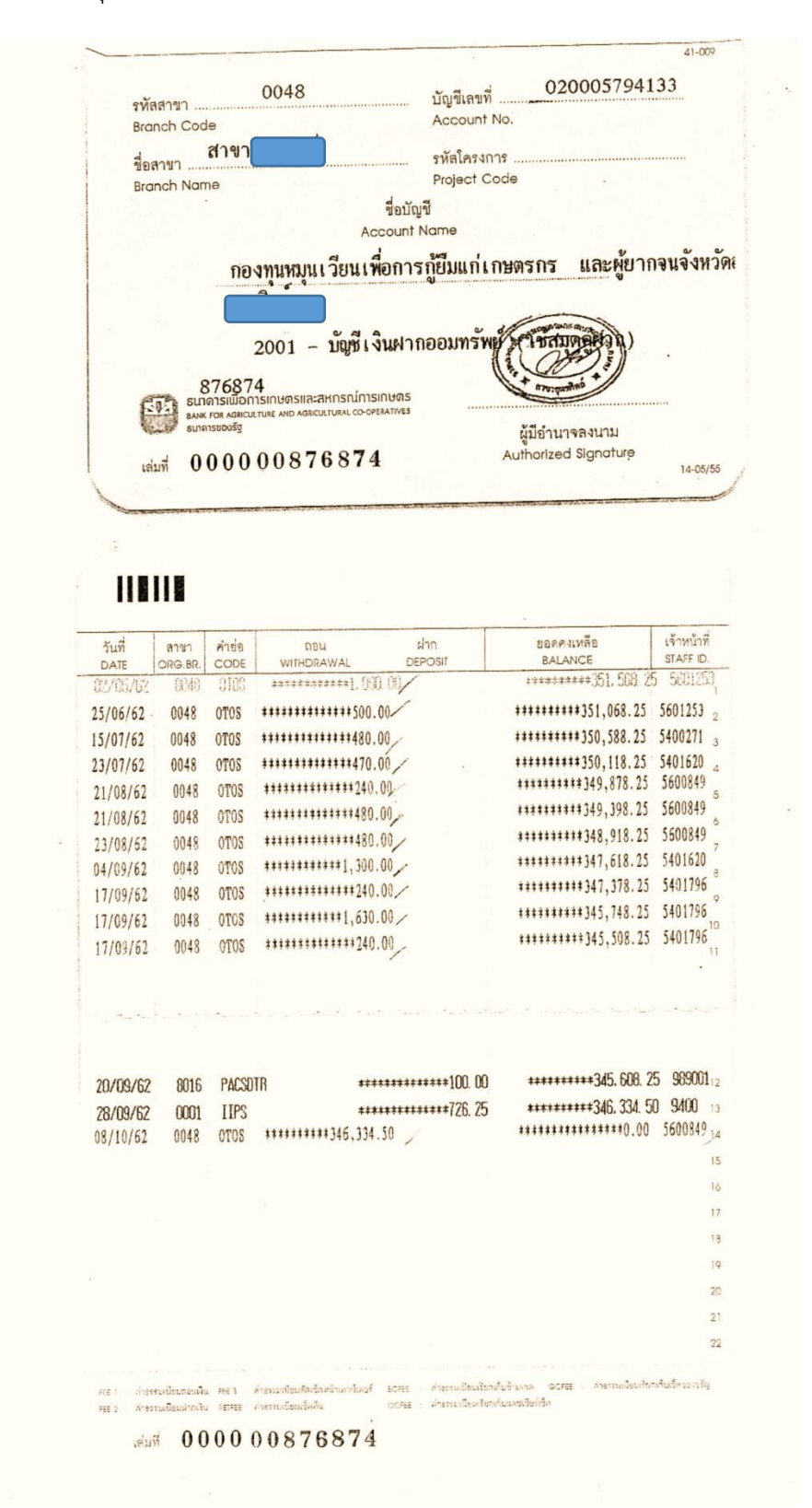

หรือ Statement จาก ธ.ก.ส. โดยจัดทำหนังสือถึง ธ.ก.ส. เพื่อขอยกเว้นค่าธรรมเนียม

้ผู้รับ กองทุนหมุนเวียนเพื่อการกู้ยืมแก่เกษตรกร และผู

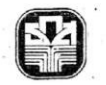

ธนาคารเพื่อการเกษตรและสหกรณ์การเกษตร BANK FOR AGRECULTURE AND AGRICULTURAL COOPERATIVES

ผู้สั่งพิมพ์ 5600849 แผ่นที่ 1 หน่วยงาน 48 สาขาอุตรดิตถ์ เลขที่บัญชี 020005794133 วันที่ 30/09/2562 สกุลเงิน THB

วันที่พิมพ<sup>์</sup> 08/10/2562

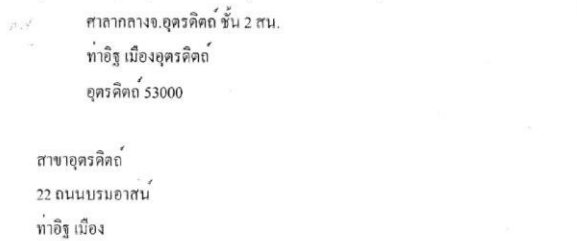

อุตรดิตถ<sup>์</sup> 53000

วันที่ รายการ คำอธิบาย CHK NO. จำนวนเงิน ภาษี คงเหลือ สาขา ผู้ทำรายการ วันที่มีผล

Savings Account Statement

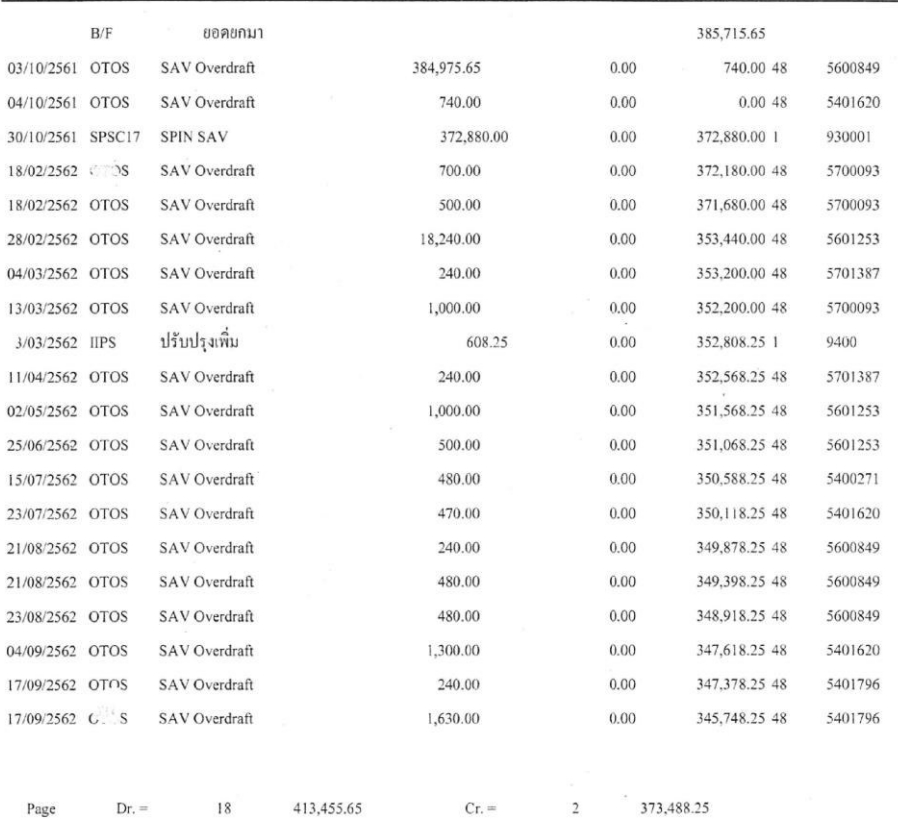

ิ ๓. สำเนาสลิปการโอนเงินคืนส่วนกลาง

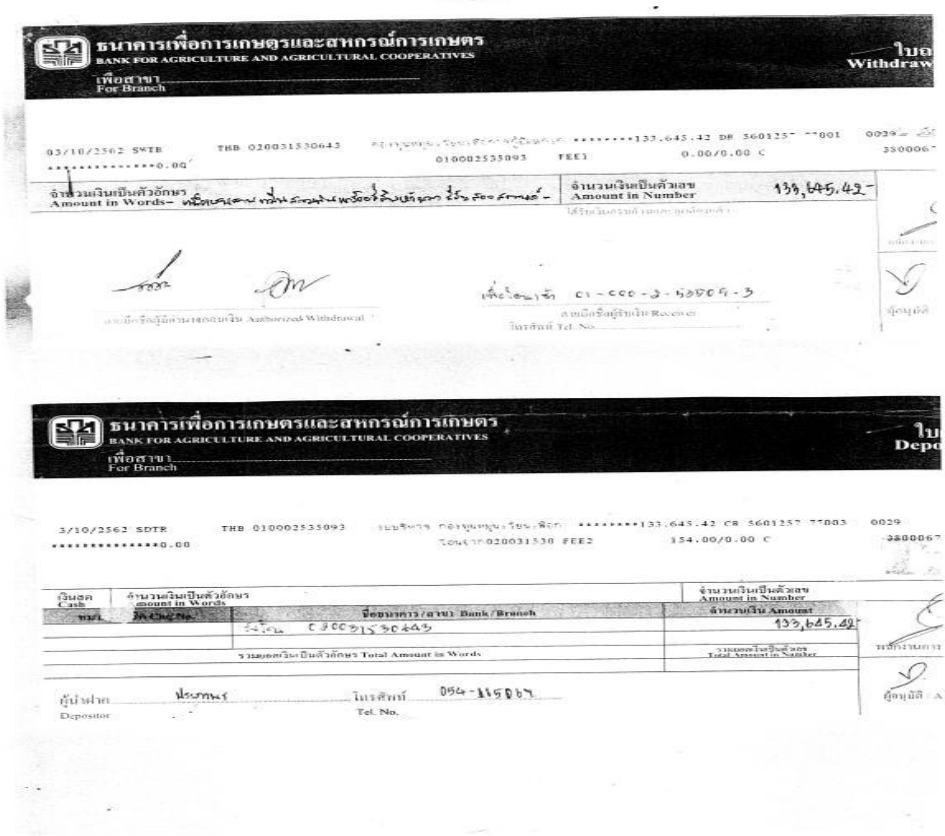

๔. รายงานผลการดำเนินงานและการเบิกจ่ายเงินงบประมาณ ซึ่งยอดคงเหลือรวมกับดอกเบี้ย ้จะต้องเป็นจำนวนเดียวกับเงินโอนกลับคืนส่วนกลาง พร้อมลงลายมือชื่อผู้จัดทำรายงานและผู้ ควบคุมการรายงาน

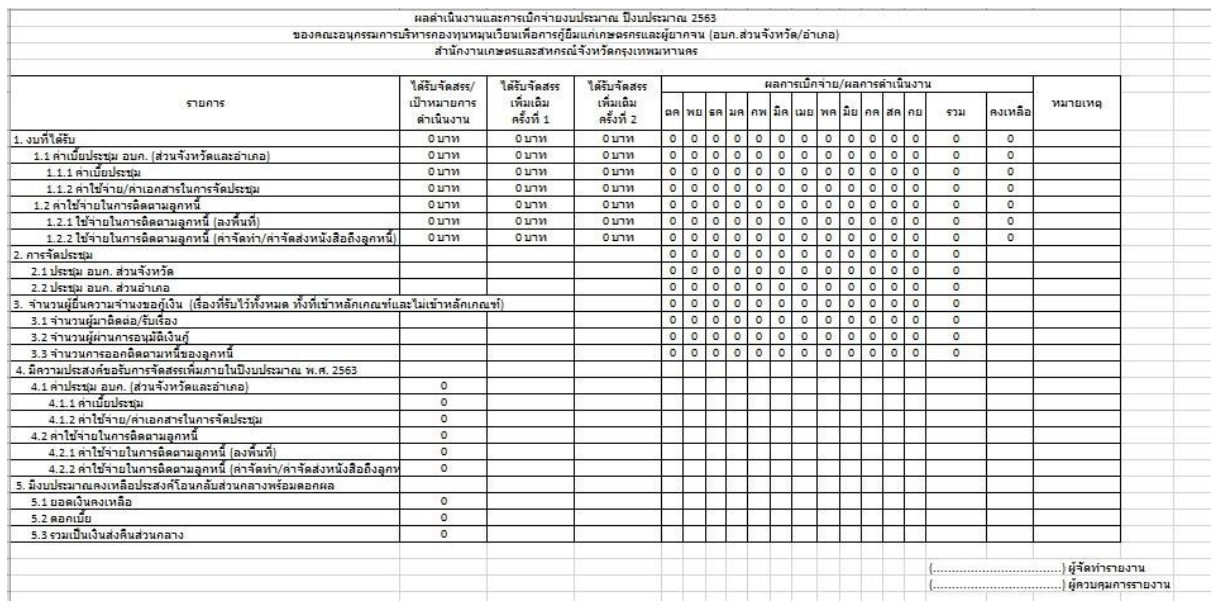